## Otvaranje više e-kolegija - ISVU

Otvaranje e-kolegija iz sustava ISVU moguće je za one fakultete koji su zatražili povezivanje sustava ISVU sa sustavom Merlin. Povezivanje izvršava Centar za e-učenje Srca nakon što ustanova ispuni [potre](https://www.srce.unizg.hr/ceu/merlin) [bne preduvjete](https://www.srce.unizg.hr/ceu/merlin).

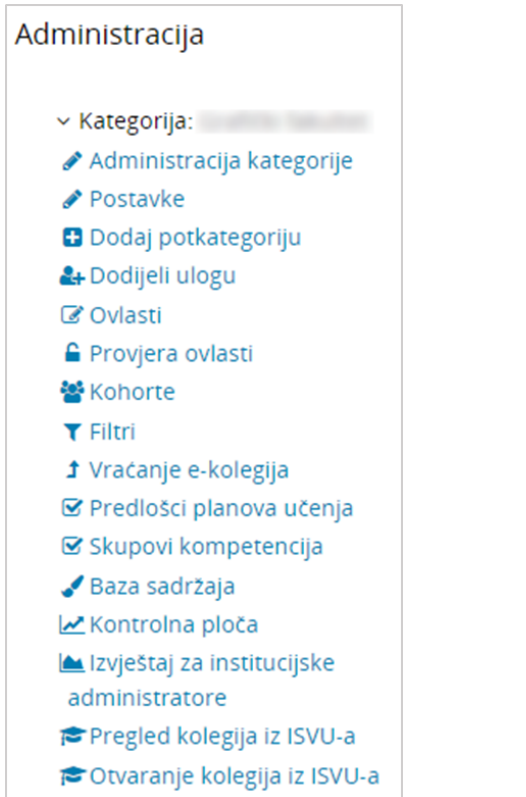

Slika: Pregled i otvaranje kolegija iz ISVU-a

U vršnoj kategoriji ustanove u bloku Administracija → Kategorija potrebno je odabrati poveznicu Otvaranj e kolegija iz ISVU-a te će se otvoriti stranica s popisom svih dostupnih kolegija.

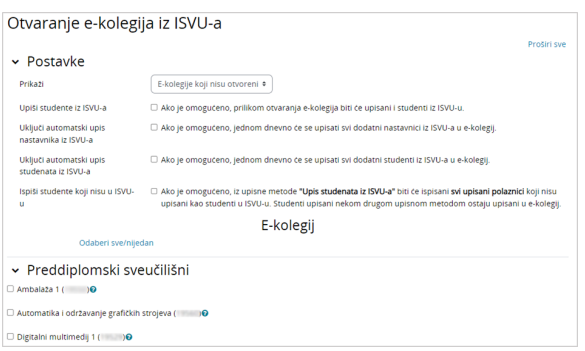

Slika: Postavke kod otvaranja e-kolegija iz ISVU-a

U sekciji Postavke, u padajućem izborniku Prikaži moguće je odabrati prikaz svih e-kolegija ili samo onih koji nisu otvoreni. Također je moguće odabrati opciju da se prilikom otvaranja e-kolegija upišu i svi studenti iz ISVU-a, uključiti automatski upis studenata iz ISVU-a jednom dnevno, automatski upis nastavnika iz ISVU-a te ispis studenata koji nisu upisani u ISVU-u.

Nazivi otvorenih kolegija su poveznice i prikazani su u boji. Nazivi kolegija koji nisu otvoreni crne su boje i na njima nema poveznice.

Odabirom ikone upitnika pokraj naziva e-kolegija dobije se informacija o nositeljima i izvođačima kolegija upisanima u sustavu ISVU. Ako za pojedini kolegij nijedan nastavnik nema označen atribut redni broj nositelja u sustavu ISVU, polje nositelji kolegija bit će prazno i takav e-kolegij nije moguće otvoriti. Ekolegij nije moguće otvoriti niti u slučaju kad nijedan od nositelja nema u sustavu ISVU upisanu korisničku oznaku elektroničkog identiteta u sustavu AAI@EduHr.

Za otvaranje željenih e-kolegija potrebno ih je označiti te kliknuti na dugme Spremi promjene na dnu stranice.

Sustav će na kraju procedure otvaranja e-kolegija i upisivanja nastavnog osoblja i studenata prikazati ispis kolegija zajedno s popisom korisnika koji nisu upisani u e-kolegij. Najčešće nije moguće upisati korisnike kojima u sustavu ISVU nedostaju podaci o elektroničkom identitetu u sustavu AAI@EduHr.

Upis studenata i nastavnika iz ISVU-a u e-kolegij na sustavu Merlin detaljnije je opisan u [Priručniku za](https://wiki.srce.hr/pages/viewpage.action?pageId=94801002)  [nastavnike](https://wiki.srce.hr/pages/viewpage.action?pageId=94801002).

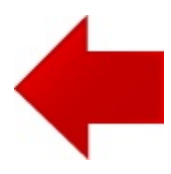

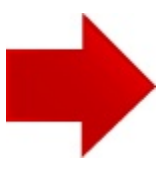